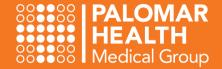

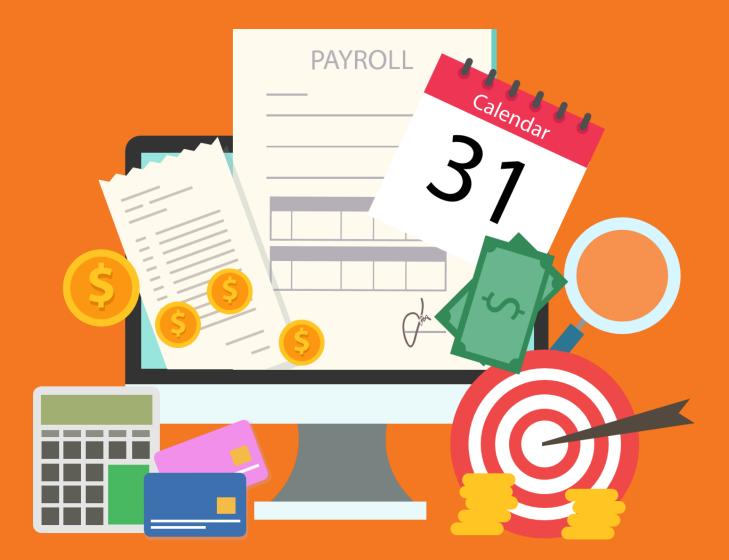

# API for Timekeepers

**Resource Guide** 

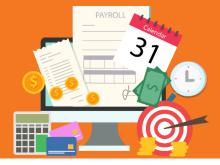

# **Timekeeper Basics**

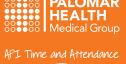

### API Time and Attendance

The API Time & Attendance application is used to electronically clock in and out for each shift and lunch breaks. Employees will submit PTO requests, view their PTO/PSL balances, enter special pay codes, change their cost center and/or job class, and modify their timecards as it relates to their position. As a Timekeeper, your primary role will depend on your access level. If you are an **Editor**, your primary role will be to **edit** timecards. If you are an **Approver**, your primary role will be to approve timecards. It is best practice to monitor your staffs' timecards on a regular basis to help payroll processing run as smooth as possible.

### Your Home Gcreen

This default page is a great place to access key features of the system!

- 1. View your Unread Messages individually or all at once
- 2. View your Pending Requests from your employees
- 3. View your Critical Exceptions with one click!

| O APIHE<br>a part of | ALTHCARE   Tir   | ne and Attendanc  | ce                         |                                  |                                                                  |                   | Logout                                                   |
|----------------------|------------------|-------------------|----------------------------|----------------------------------|------------------------------------------------------------------|-------------------|----------------------------------------------------------|
| Home Qui             | ck Badge Empl    | oyee Reports      | Actions Preferences        | Help                             |                                                                  |                   |                                                          |
|                      |                  |                   |                            |                                  |                                                                  |                   |                                                          |
|                      |                  |                   |                            |                                  |                                                                  |                   |                                                          |
| Good Morni           | ng, Timekeep     | er                |                            |                                  |                                                                  |                   | <ul> <li>Employee Pending Requests</li> </ul>            |
| 🗸 My Anno            | uncements (1)    |                   |                            |                                  |                                                                  |                   |                                                          |
| Importance           | Announce         | ment              |                            |                                  |                                                                  |                   |                                                          |
| 1                    |                  |                   |                            |                                  |                                                                  |                   |                                                          |
|                      | Welcomet         | o API Time and At | tendance. Should you ne    | eed assistance, please reach out | to your Timekeeper or call the PHMG Help Desk at (760) 291-6924. |                   |                                                          |
|                      | Thank you.       |                   |                            |                                  |                                                                  |                   |                                                          |
|                      |                  |                   |                            |                                  |                                                                  |                   |                                                          |
| My Unre:             | ad Messages (8   | 2)                |                            |                                  |                                                                  |                   | 2 Calendar - 3                                           |
| · · · · · · · · ·    | Priority         | Severity          | Attachment                 | From                             | Subject                                                          | Date              | Clocking - 2                                             |
|                      | ,                | ۰.<br>پ           |                            | System Account                   | Employee Calendar Request Submitted For RN Test                  | 12/24/2021 10:06  | Adjustment - 0                                           |
|                      |                  | ۰.                |                            | System Account                   | Employee Clocking Request Submitted For RN Test                  | 12/24/2021 10:05  | Choose a Pay Group Instance:                             |
|                      |                  | ¢                 |                            | System Account                   | Employee Clocking Request Submitted For PA Test                  | 12/24/2021 10:01  | All Current 🗸                                            |
|                      |                  | ф.                |                            | System Account                   | Employee Calendar Request Submitted For PA Test                  | 12/24/2021 10:00  |                                                          |
|                      |                  | ۹                 |                            | System Account                   | Employee Calendar Request Submitted For NP Test                  | 12/24/2021 09:58  | <ul> <li>Employees With Exceptions Counts</li> </ul>     |
| more                 |                  |                   |                            |                                  |                                                                  |                   |                                                          |
| Add Message          | e Viev           | v Messages        |                            |                                  |                                                                  |                   |                                                          |
|                      |                  |                   |                            |                                  |                                                                  |                   |                                                          |
| > My Transa          | action Requests  | 1                 |                            |                                  |                                                                  |                   |                                                          |
| > My Calend          | dar - Month Viev | N                 |                            |                                  |                                                                  |                   |                                                          |
| ✓ My Book            | marks            |                   |                            |                                  |                                                                  |                   |                                                          |
| Bookmarks            |                  |                   |                            |                                  |                                                                  |                   |                                                          |
| Employee Sea         |                  |                   |                            |                                  |                                                                  |                   |                                                          |
| Employee Lab         | orView           |                   | 1.3.7                      |                                  |                                                                  |                   | 3 Critical - 2                                           |
|                      |                  |                   | - 👰 - ProTip               | My Bookma                        | <b>rks</b> holds all of your shortcutsfewer cl                   | licks! Yes!       | Warning - 0<br>Handled Warnings - 1<br>Informational - 3 |
|                      |                  |                   |                            |                                  | oyees individually (Employee Search)                             |                   | Handled Informationals - 0<br>Pending - 0<br>Nothing - 0 |
|                      |                  |                   | <ul> <li>See yo</li> </ul> | our Direct Repo                  | rts, Sign-Off or Approve timecards (Em                           | ployee LaborView) | Choose a Pay Group Instance:                             |
|                      |                  |                   |                            |                                  |                                                                  |                   | All Current 🗸                                            |

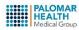

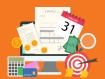

# Unread **Messages**

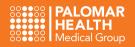

#### My Unread Messages

All employee Calendar Requests and Clocking Requests will appear in My Unread Messages. You will also be notified via email.

- 1. Start from your Home screen
- 2. Open your My Unread Messages section
- 3. View your unread message details individually
- 4. View all available messages

| Good Morning                  | g, Approving Timekeepe             | r          |                |                                                 |                  |
|-------------------------------|------------------------------------|------------|----------------|-------------------------------------------------|------------------|
| <ul> <li>My Annour</li> </ul> |                                    |            |                |                                                 |                  |
| Importance                    | Announcement                       |            |                |                                                 |                  |
|                               |                                    |            |                |                                                 |                  |
| My Unread                     | Messages (40)<br>Priority Severity | Attachment | From           | Subject                                         | Date             |
|                               | ()                                 | Actaciment | System Account | Employee Calendar Request Submitted For RN Test | 12/24/2021 10:06 |
|                               | Ð                                  |            | System Account | Employee Clocking Request Submitted For RN Test | 12/24/2021 10:05 |
|                               | ¢                                  |            | System Account | Employee Clocking Request Submitted For PA Test | 12/24/2021 10:01 |
|                               | Φ                                  |            | System Account | Employee Calendar Request Submitted For PA Test | 12/24/2021 10:00 |
|                               | ¢                                  |            | System Account | Employee Calendar Request Submitted For NP Test | 12/24/2021 09:58 |
|                               |                                    |            |                |                                                 |                  |
| more                          |                                    |            |                |                                                 |                  |

Your messages will fill up quickly. It is a smart move to delete them on a regular basis after reviewing them.

- **1.** Select all messages at once
- 2. View the specifics of an individual message
- 3. Delete all of your selected messages

| <b>API</b> HEALTHCARE Time and A a part of <b>Sympir</b> |             |                    |                  |                                            |                      |                |                                                 |                  | Logout |
|----------------------------------------------------------|-------------|--------------------|------------------|--------------------------------------------|----------------------|----------------|-------------------------------------------------|------------------|--------|
| ome Quick Badge Employee R                               | eports Acti | ons Preferences    | Help             |                                            |                      |                |                                                 |                  |        |
|                                                          |             |                    |                  |                                            |                      |                |                                                 |                  |        |
|                                                          |             |                    |                  |                                            |                      |                |                                                 |                  |        |
| Actions                                                  | 💦 🔪 Fil     | ter Criteria       |                  |                                            |                      |                |                                                 |                  |        |
|                                                          |             | Priority           | Severity         | Attachment                                 | Status               | From           | Subject                                         | When Created     |        |
| Mark As Read New Message                                 |             |                    | Ŷ                |                                            |                      | System Account | Employee Calendar Request Submitted For RN Test | 12/24/2021 10:06 | 2      |
| Delete Selected                                          |             |                    |                  | n has been submitted.                      |                      |                |                                                 |                  |        |
| Mark As Unread                                           |             | sted By: RN TestRe |                  | /24/2021 at 10:06<br>Pay Code: PTOS - PHMG |                      |                |                                                 |                  |        |
|                                                          |             |                    |                  | 700 - Internal Med GB-Cl                   |                      | RN I (FR)      |                                                 |                  |        |
|                                                          |             | *****              |                  |                                            |                      |                |                                                 |                  |        |
| Bookmarks                                                | $\sim$      |                    |                  |                                            |                      |                |                                                 |                  |        |
| Add                                                      |             |                    |                  |                                            |                      |                |                                                 |                  |        |
| ookmarks                                                 |             |                    | ي.               |                                            |                      | System Account | Employee Clocking Request Submitted For RN Test | 12/24/2021 10:05 |        |
| mployee Search                                           | The fol     | lowing request to  | add a transactio | n has been submitted.                      |                      |                |                                                 |                  |        |
| mployee LaborView                                        |             |                    |                  | /24/2021 at 10:05Reasor                    | : Forgot to clock ir | n              |                                                 |                  |        |
|                                                          |             | .2/20/2021Time: 0  |                  |                                            |                      |                |                                                 |                  |        |
| Report Favorites                                         |             | /: / - PHMGCost C  |                  | 700 - Internal Med_GB-Cl                   | nJob Class: 5360 -   | RNT(FR)        |                                                 |                  |        |
| eport Favorites do not exist.                            |             |                    |                  |                                            |                      |                |                                                 |                  |        |
|                                                          |             |                    |                  |                                            |                      |                |                                                 |                  |        |
|                                                          |             |                    | Ð                |                                            | Π                    | System Account | Employee Clocking Request Submitted For PA Test | 12/24/2021 10:01 |        |
|                                                          |             |                    | ٢                |                                            |                      | System Account | Employee Calendar Request Submitted For PA Test | 12/24/2021 10:00 |        |
|                                                          |             |                    | ٩                |                                            |                      | System Account | Employee Calendar Request Submitted For NP Test | 12/24/2021 09:58 |        |
|                                                          |             |                    | J.               |                                            |                      | System Account | Employee Clocking Request Submitted For PD Test | 12/24/2021 09:52 |        |
|                                                          |             |                    | ٩                |                                            |                      | System Account | Employee Clocking Request Submitted For PD Test | 12/24/2021 09:51 |        |
|                                                          |             |                    | ۰.               |                                            |                      | System Account | Employee Clocking Request Submitted For RN Test | 12/21/2021 13:14 |        |
|                                                          |             |                    | ٩                |                                            |                      | System Account | Employee Calendar Request Submitted For NP Test | 12/16/2021 12:45 |        |
|                                                          |             |                    | ٩                |                                            |                      | System Account | Employee Clocking Request Submitted For PD Test | 12/16/2021 12:42 |        |
|                                                          |             | Draviau            | Cot Draviou      | s Page 1234 Next Pa                        | Mark Date .          |                |                                                 |                  |        |

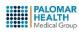

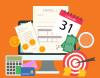

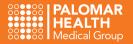

### Employee bearch

You can search for an employee to view their time card, in multiple ways.

- 1. Select Employee from your toolbar
- 2. Search by Last Name, First Name, Code (PHMG ID #) or any combination
- 3. Select the My Time Card shortcut to review your time card

| O API HEALTHCARE Time and Attend<br>a part of Sympir | dance                                |      | Logout |
|------------------------------------------------------|--------------------------------------|------|--------|
| Home Qui 1 Employee Repor                            | ts Actions Preferences Help          |      |        |
|                                                      |                                      |      |        |
| <ul> <li>Actions</li> </ul>                          | Enter your Employee search criteria: |      |        |
| <ul> <li>Actions</li> </ul>                          | Last Name                            | Code |        |
|                                                      |                                      |      |        |
| Advanced 2                                           | First Name                           |      |        |
| My Time Card                                         |                                      |      |        |
|                                                      |                                      |      |        |
| Bookmarke                                            | Search                               |      |        |
|                                                      |                                      |      |        |
| Delete                                               |                                      |      |        |
| Bookmarks                                            |                                      |      |        |
| Employee Search                                      |                                      |      |        |
| Employee LaborView                                   |                                      |      |        |
|                                                      |                                      |      |        |
| Report Favorites 🗸 🗸                                 |                                      |      |        |
| Report Favorites do not exist.                       |                                      |      |        |
|                                                      |                                      |      |        |

### View Your Direct Reports

View a list of all of your Direct Reports in one place. Validate the accuracy of the list of employee names.

- 1. Select Actions from your toolbar
- 2. Select Employee LaborView
- 3. Or Select Employee LaborView from the Bookmarks shortcut

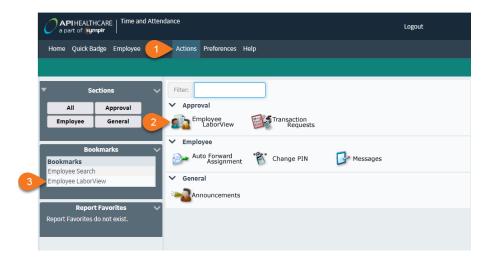

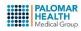

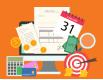

# Time Card Screen (TCS)

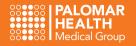

### Take a Tour of the Time Card Screen (TCS)

This screen displays a ton of information all in one location!

- **1.** Current Pay Period displays by default (view the previous and next pay period from the drop down menu)
- 2. View your own Time Card or Search for an Employee
- 3. Approve, Delete or Deny a Time Card Request
- **4.** Enter Clocking and Calendar entries

Home Quick Badge Employee Reports Actions Preferences Help

- 5. Refresh the screen after making an entry
- 6. Approve the current Time Card (or UnApprove an Approved Time Card)
- 7. Search for an employee or view all direct reports
- 8. Time Card Entries for the current pay period
- 9. View all Benefit Balances (see ProTip)
- **10.** Employee Information from Lawson
- **11.** View employee's home Cost Center, Job Class, etc...
- **12.** View all hours that will be paid to the employee, distributed by week, for the pay period displayed

|                                               | ✓ Transactions (Lis                                 | it)                             |                         |                                                  |                 |                                |                  |           |            |           |          |           |          |        |
|-----------------------------------------------|-----------------------------------------------------|---------------------------------|-------------------------|--------------------------------------------------|-----------------|--------------------------------|------------------|-----------|------------|-----------|----------|-----------|----------|--------|
| Employee Navigator 🗸                          | Trans                                               | sactions                        | Source                  | Date                                             | Time            | Hours                          | Code             | С         | ost Center |           | L        | Job Class |          |        |
| mployee: 99999992 🗟 👍<br>Iame: <b>PA Test</b> |                                                     |                                 | ^                       | Mon 11/22/2021                                   | 07:30           | 8.00                           | REG              | 2         | 0-20-1500  |           | 6        | 6299      |          | >      |
| ay Period:                                    |                                                     |                                 | ^                       | Tue 11/23/2021                                   | 07:30           | 8.00                           | REG              | 2         | 0-20-1500  |           | (        | 6299      |          | >      |
| 1/21/2021 - 12/04/2021 🗸                      |                                                     |                                 | ^                       | Wed 11/24/2021                                   | 07:30           | 8.00                           | REG              | 2         | 0-20-1500  |           | 6        | 6299      |          | >      |
| My Time Card Search                           |                                                     |                                 | ^                       | Thu 11/25/2021                                   | 08:00           | 8.00                           | HOL              | 2         | 0-20-1500  |           | (        | 6299      |          | >      |
| Back to Search Results                        |                                                     |                                 | ^                       | Fri 11/26/2021                                   | 07:30           | 8.00                           | REG              | 2         | 0-20-1500  |           | (        | 6299      |          | >      |
| 8                                             |                                                     |                                 | ^                       | Mon 11/29/2021                                   | 07:30           | 8.00                           | REG              | 2         | 0-20-1500  |           | (        | 6299      |          | >      |
| Transaction List Items 🛛 🗸                    |                                                     |                                 | ^                       | Tue 11/30/2021                                   | 07:30           | 8.00                           | REG              |           | 0-20-1500  |           |          | 6299      |          | >      |
| Calendars Clockings                           |                                                     |                                 | ^                       | Wed 12/01/2021                                   | 07:30           | 8.00                           | REG              |           | 0-20-1500  |           |          | 6299      |          | >      |
| Adjustments<br>Retro Calculator Adjustments   |                                                     |                                 | ^                       | Thu 12/02/2021                                   | 07:30           | 8.00                           | REG              |           | 0-20-1500  |           |          | 6299      |          | >      |
| Pay Period Only                               |                                                     |                                 | ^                       | Fri 12/03/2021                                   | 07:30           | 8.00                           | REG              |           | 0-20-1500  |           |          | 6299      |          | 5      |
| Show Requests                                 |                                                     |                                 |                         | FI112/03/2021                                    | 07.50           | 8.00                           | KEG              | 21        | )-20-1500  |           |          | 6299      |          |        |
|                                               | <ul> <li>Exceptions</li> </ul>                      |                                 |                         |                                                  | 12              | Pay Distribut                  | tions (Daily Ho  | urs) AH-3 | PO 00 Tot: | 1.80.00   |          |           |          |        |
| Transaction List Actions 🛛 🗸                  | Posted                                              | <ul> <li>Description</li> </ul> |                         | Type Cr                                          | reated          |                                | 20-20-1500       |           |            | 11: 00:00 |          |           |          |        |
| Approve Selected                              | 11/25/20                                            |                                 | t was automatically gen |                                                  | 2/11/2021 16:43 | 11/21 - 11/27                  |                  | _         |            |           |          |           |          |        |
| Delete Selected                               |                                                     |                                 |                         |                                                  |                 | <u>1</u> 1/11 11/11            | _                |           |            |           |          |           |          |        |
| Deny Selected 9                               | Benefit Balances                                    |                                 |                         |                                                  |                 |                                | 21<br>Su         | 22<br>Mo  | 23<br>Tu   | 24<br>We  | 25<br>Th | 26<br>Fr  | 27<br>Sa | Total  |
| Pending Review Selected                       |                                                     |                                 | 0.00000 Ending Bala     |                                                  |                 | REG <sup>Σ</sup>               |                  | 8.00      | 8.00       | 8.00      |          | 8.00      |          | 32.0   |
| Set Requested Selected                        |                                                     |                                 | 0.00000 Ending Bala     |                                                  |                 | HOL <sup>2</sup>               |                  |           |            |           | 8.00     |           |          | 8.00   |
|                                               | > Category: PTO                                     | Beginning Balance: (            | 0.00000 Ending Bala     | nce: 0.00000                                     |                 | HUL                            |                  |           |            |           |          |           |          |        |
| Employee Favorites 🗸 🗸                        |                                                     |                                 |                         |                                                  |                 | Total Worked                   |                  | 8.00      | 8.00       | 8.00      | 8.00     | 8.00      |          | 40.0   |
| Add Calendar Add Clocking                     | > Notes                                             |                                 |                         |                                                  |                 |                                |                  |           |            |           |          |           |          |        |
| Calc Me Now Monthly View                      | ✓ Supervisors                                       |                                 |                         |                                                  |                 |                                |                  |           |            |           |          |           |          |        |
| TCS                                           | Supervisor<br>Approving T                           | r^<br>Timekeeper Test           | Opened I                | Forwarded When Status Ch                         | hanged          | <sup>Σ</sup> = Accumulates tov | ward worked ho   | urs       |            |           |          |           |          |        |
|                                               | <ul> <li>Approving I</li> <li>Timekeeper</li> </ul> |                                 |                         |                                                  |                 |                                |                  |           |            |           |          |           |          |        |
|                                               | · · ·                                               |                                 |                         |                                                  |                 | > Pay Distributi               | ions (Actual Ho  | ours) AH: | 80.00 Tot  | al: 80.00 |          |           |          |        |
| Employee Actions                              | Employee Gener                                      | ral Information                 |                         |                                                  |                 |                                |                  |           |            |           |          |           |          |        |
| Add Pay Period Note                           | General Phone                                       |                                 |                         |                                                  |                 |                                |                  |           |            |           |          |           |          |        |
| Approve Time Card                             |                                                     |                                 |                         |                                                  |                 |                                |                  |           |            |           |          |           |          |        |
| Unapprove Time Card                           |                                                     | Test<br>01/01/2021              |                         |                                                  |                 | - <mark>0</mark> -             | ProTip.          | The       | Bong       | fit Ra    | Jance    |           | tion     |        |
|                                               |                                                     | 01/01                           |                         |                                                  |                 | **                             |                  |           |            |           |          |           |          |        |
| Employee Sections 🛛 🗸 🗸                       |                                                     | Active                          | _                       |                                                  |                 | displa                         | ays the <b>k</b> | begini    | ning a     | nd en     | ding     | balan     | ces f    | or all |
| General Phones                                | Last Login: N                                       | Mon 01/10/2022 08:15            | i                       |                                                  |                 |                                | enefit ca        | -         | -          |           | -        |           |          |        |
| Labor Distributions                           |                                                     |                                 |                         |                                                  |                 | the of                         | chefte of        | arcso     | nes a      | 3318110   |          | you.      |          |        |
| Time Card Report                              | Labor Distribution                                  | ione                            |                         |                                                  |                 |                                |                  |           |            |           |          |           |          |        |
| Transaction Audits                            | ✓ Code - Test - P                                   |                                 |                         |                                                  |                 | • V                            | /iew the         | deta      | ils of I   | PTO t     | aken,    | PTO       | subm     | itteo  |
| Email Addresses                               | Facility: 7                                         |                                 | Daily                   | Overtime Hours: 08.00                            |                 |                                | or the c         |           |            |           |          |           |          |        |
|                                               | Cost Center: 20-40-2                                |                                 | Week                    | kly Overtime Hours: 00.00                        |                 |                                |                  |           |            |           |          | TOTY      | earti    | 0      |
| Bookmarks 🗸                                   | Job Class Code: 5320<br>Pay Group Code: 1           | 0                               |                         | Fime Equivalent: 01.00<br>h Length (Hours): 1.00 |                 | d                              | late tota        | als of    | availa     | ble P     | TO.      |           |          |        |
| Bookmarks                                     | Effective Date: 08/01                               | 1/2021                          |                         | / Hours: 08.00                                   |                 |                                |                  |           |            |           |          |           |          |        |
| mployee Search                                | Employee Category                                   | Code: E                         | Payro                   | oll Group Code: OTHER                            |                 |                                |                  |           |            |           |          |           |          |        |
| mployee LaborView                             | Employee Class Code<br>Shift Code: 1                | e: FT                           |                         | us Code: 400<br>le Code: FT                      |                 |                                |                  |           |            |           |          |           |          |        |
|                                               |                                                     |                                 | Grau                    | a Code: FT                                       |                 |                                |                  |           |            |           |          |           |          |        |
|                                               | Approved Hours: 80.                                 | 00                              |                         |                                                  |                 |                                |                  |           |            |           |          |           |          |        |
| Report Favorites 🗸 🗸                          | Approved Hours: 80.                                 | .00                             |                         |                                                  |                 |                                |                  |           |            |           |          |           |          |        |

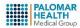

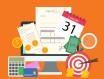

# **Time Card Edits**

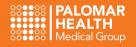

## Employee Laborview

This is the best location to see more timecard details for your direct reports, all in one spot! After all timecards have been edited and verified for accuracy, you can **Approve** or **Sign-Off** on all of them at once (or multiple at a time) from this screen. You can also open and review individual time cards or multiple time cards in succession.

- Approve the selected Time Cards (if you are an Approver)
- Sign Off the selected Time Cards (if you are an Editor)
- Filter your employee list
- **Open** an employee's Time Card (or open many if multiple employees are checked)

|   | Home Quick Badge Employee Repo | orts Action                                                                                                    | s Preferences Help |        |            |                       |                        |              |                |              |           |   |   |                  |                |                 |                |
|---|--------------------------------|----------------------------------------------------------------------------------------------------|--------------------|--------|------------|-----------------------|------------------------|--------------|----------------|--------------|-----------|---|---|------------------|----------------|-----------------|----------------|
|   |                                |                                                                                                    |                    |        |            |                       |                        |              |                |              |           |   |   |                  |                |                 |                |
|   | Actions 🗸                      | > Filte                                                                                                    | er Criteria        |        |            |                       |                        |              |                |              |           | 1 |   |                  |                |                 |                |
|   | Approve Time Card              |                                                                                                    | 2                  | Status | Sup<br>Typ | Employee<br>Last Name | Employee<br>First Name | Pay<br>Group | Cost<br>Center | Job<br>Class | No<br>Lun | * | • | Total<br>Ovt Hrs | Premium<br>Pay | Total<br>WrkHrs | Aprvd<br>Hours |
| - | Unapprove Time Card 4          |                                                                                                    |                    |        | A          | Test                  | PD                     | 1            | 20-15-9110     | 5636         | 0         | 3 | 0 | 1.00             | 1.00           | 46.50           | 80.00          |
|   | Sign Off Un-Sign Off           | <ul> <li>Image: A state</li> <li>Image: A state</li> <li>Image: A state<th>✓</th><th></th><th></th><th>Test</th><th>RN</th><th>1</th><th>63-61-1700</th><th>5360</th><th>0</th><th>2</th><th>0</th><th>4.00</th><th>4.00</th><th>28.00</th><th>80.00</th></li></ul> | ✓                  |        |            | Test                  | RN                     | 1            | 63-61-1700     | 5360         | 0         | 2 | 0 | 4.00             | 4.00           | 28.00           | 80.00          |
| 2 | sign on on-sign on             | <b>=</b>                                                                                                    |                    |        | A.C.       | Test                  | NP                     | 1            | 23-28-1100     | 5319         | 0         | 0 | 0 | 0.00             | 0.00           | 80.00           | 80.00          |
|   | LaborView:                     | <b>a</b>                                                                                                    |                    |        | A.M.S.     | Test                  | PA                     | 1            | 20-40-2210     | 5320         | 0         | 0 | 0 | 0.00             | 0.00           | 80.00           | 80.00          |
| 3 | All Employees 🗸                | Totals                                                                                                    |                    |        |            |                       |                        |              |                |              | 0         | 5 | 0 | 5.00             | 5              | 234.50          | 320.00         |

# Approving Requests

Once you open an employee's (or multiple employees') timecard, the most current pay period will display. All of the Add Calendar requests (PTO, Bereavement, Jury Duty) and Add Clocking requests (missed clocking edits, corrected pay codes, facility code modifications, etc...) will display on the Transactions (List).

- Review the first employee's requests
- Check the box next to each Calendar request
- Click Approve Selected
- Select Calc Me Now ... continue to the next employee's timecard

|   |                                                                       | <u>́</u> у т | ansactions (List)                                                                                                    |                                           |                          |                |                                      |                       |              |           |           |           |    |           |
|---|-----------------------------------------------------------------------|--------------|----------------------------------------------------------------------------------------------------|-------------------------------------------|--------------------------|----------------|--------------------------------------|-----------------------|--------------|-----------|-----------|-----------|----|-----------|
|   | ′ Employee Navigator 🗸                                                |              | Transactions                                                                                                    | Source                                    | Date                     | Time           | Hours                                | Code                  | Cost         | t Center  |           | Job Class |    |           |
|   | Employee 1 of 5 →<br>Employee: 9999993 🖥 🔺                            |              |                                                                                                    | ^                                         | Mon 11/22/2021           | 07:30          | 8.00                                 | REG                   | 23-2         | 8-1100    |           | 5319      |    | >         |
|   | Name: NP Test<br>Pay Period:                                          |              |                                                                                                    | ^                                         | Tue 11/23/2021           | 07:30          | 8.00                                 | REG                   | 23-2         | 8-1100    |           | 5319      |    | >         |
|   | 11/21/2021 - 12/04/2021 V                                             |              |                                                                                                    | ^                                         | Wed 11/24/2021           | 07:30          | 8.00                                 | REG                   | 23-2         | 8-1100    |           | 5319      |    | >         |
|   | My Time Card Search                                                   |              |                                                                                                    | ^                                         | Thu 11/25/2021           | 08:00          | 8.00                                 | HOL                   | 23-2         | 8-1100    |           | 5319      |    | >         |
|   | Back to Search Results                                                |              |                                                                                                    | ^                                         | Fri 11/26/2021           | 07:30          | 8.00                                 | REG                   | 23-2         | 8-1100    |           | 5319      |    | >         |
|   | 2                                                                     |              | Real Provide Automatical Provide Automatical P | [                                         | Mon 11/29/2021           |                | 8.00                                 | BRV                   | 23-2         | 8-1100    |           | 5319      |    | >         |
|   | Transaction List Items                                                |              |                                                                                                    | ^                                         | Mon 11/29/2021           | 07:30          | 8.00                                 | REG                   | 23-2         | 8-1100    |           | 5319      |    | >         |
|   | Calendars Clockings                                                   |              |                                                                                                    | ^                                         | Tue 11/30/2021           | 07:30          | 8.00                                 | REG                   | 23-2         | 8-1100    |           | 5319      |    | >         |
| _ | <ul> <li>Adjustments</li> <li>Retro Calculator Adjustments</li> </ul> |              | <b>Real</b> 🧼                                                                                                    | ]                                         | Wed 12/01/2021           |                | 4.00                                 | PTOS                  | 23-2         | 8-1100    |           | 5319      |    | >         |
|   | ✓ Pay Period Only                                                     |              | 1                                                                                                    | ^                                         | Wed 12/01/2021           | 07:30          | 8.00                                 | REG                   | 23-2         | 8-1100    |           | 5319      |    | >         |
|   | Show Requests                                                         |              |                                                                                                    |                                           |                          |                |                                      |                       |              |           |           |           |    |           |
|   |                                                                       | 🗸 Б          | ceptions                                                                                                    |                                           |                          | ×              | <ul> <li>Pay Distribution</li> </ul> | ons (Daily Hou        | rs) AH: 80.  | 00 Total: | 80.00     |           |    |           |
|   | Transaction List Actions 🛛 🗸                                          |              |                                                                                                    | cription<br>day Benefit was automatically |                          | cutou          | Cost Center 2                        | 3-28-1100 Jo          | ob Class 531 | 19        |           |           |    |           |
|   | Approve Selected                                                      |              | I1/25/2021 Holi  Handle Selected                                                                                                    | Unhandle Selected                         | generated Calculation 12 | /11/2021 16:45 | <u>1</u> 1/21 - 11/27                | 11/ <u>2</u> 8 - 12/0 | )4           |           |           |           |    |           |
|   | Delete Selected                                                       |              | Handle Selected                                                                                                    | Unnandle Selected                         |                          |                |                                      | 21                    |              |           | 24 25     | 26        | 27 | Totals    |
|   | Deny Selected                                                         | > Be         | nefit Balances                                                                                                    |                                           |                          |                |                                      | Su                    |              |           | We Th     | Fr        | Sa |           |
|   | Pending Review Selected                                               | > No         |                                                                                                    |                                           |                          |                | REG <sup>Σ</sup>                     |                       | 8.00         | 8.00      | 8.00      | 8.00      |    | 32.00     |
|   | Set Requested Selected                                                |              | pervisors                                                                                                    |                                           |                          |                | HOLΣ                                 |                       |              |           | 8.00      |           |    | 8.00      |
|   |                                                                       |              | bor Distributions                                                                                                    |                                           |                          |                | Total Worked                         |                       | 8.00         | 8.00      | 8.00 8.00 | 8.00      |    | 40.00     |
|   | Employee Favorites 🗸 🗸                                                |              | to Labor Distributions                                                                                                    |                                           |                          |                | Total Worked                         |                       | 8.00         | 8.00      | 8.00 8.00 | 8.00      |    | 40.00     |
|   | Add Calendar Add Clocking Caic Me Now Monthly View TCS                |              | -ProTip If De                                                                                                    |                                           | <b>g Request</b> that ha |                |                                      |                       |              |           | oth       |           |    |           |
|   | PALOMAR                                                               |              |                                                                                                    |                                           |                          |                |                                      |                       |              |           |           |           |    | Revised 2 |
|   | HEALTH<br>Medical Group                                               |              |                                                                                                    |                                           |                          |                |                                      |                       |              |           |           |           |    |           |

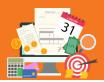

# **Time Card Edits**

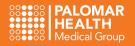

### Editing Existing Requests

Each request contains additional options from its own drop down menu. The menu contains tabs that allow for modification. The **General** tab, displays all of the pertinent information relating to the specific request (Date, Pay Code, Cost Center, Job Class, Hours, etc...). To modify the request on your employee's behalf, open this section and enter the applicable adjustments.

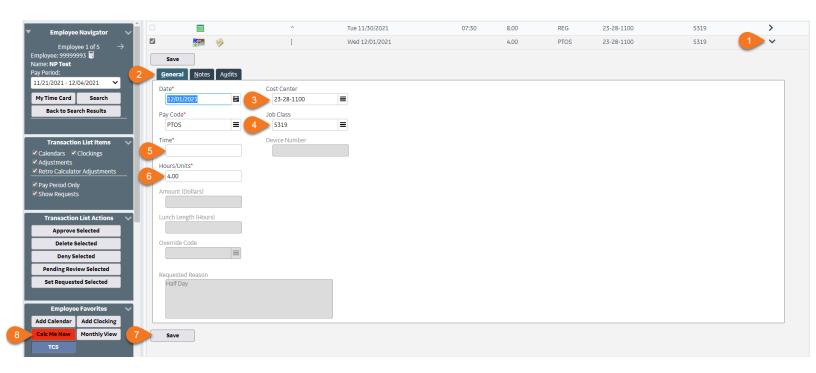

The **Notes** tab, is where you enter your notes. All notes can be seen by the employee and are discoverable when running reports or performing audits. The subject line and notes that you enter, should be pertinent to the specific transaction that you are editing and are used to help tell the story behind your modifications, denials and approvals (if applicable). Remember to select **Calc Me Now** after making any adjustments to the timecard.

| <ul> <li>Employee Navigator</li> </ul>                                                                                                    |                               |                                                       | ^ | Tue 11/30/2021 | 07:30 | 8.00 | REG  | 23-28-1100 | 5319 | >               |
|----------------------------------------------------------------------------------------------------|-------------------------------|-------------------------------------------------------|---|----------------|-------|------|------|------------|------|-----------------|
|                                                                                                    |                               | <b>F</b>                                              | [ | Wed 12/01/2021 |       | 4.00 | PTOS | 23-28-1100 | 5319 | 1 ~             |
| Employee 1 of 5 →<br>Employee: 9999993 ∰<br>Name: MP Test<br>Pay Period:<br>11/21/2021 - 12/04/2021 ✓<br>My Time Card Search<br>Back to Search Results<br>Transaction List Items ✓<br>Calendars ✓ Clockings<br>✓ Adjustments<br>✓ Retro Calculator Adjustments<br>✓ Pay Period Only<br>✓ Show Requests | Save<br>2<br>Notes do<br>V Ne | Notes Audits<br>not exist.<br>w Note<br>ned Note Code |   | We0 12/01/2021 |       | 4.00 | PIOS | 25-28-1100 | 2773 |                 |
| Transaction List Actions<br>Approve Selected<br>Delete Selected<br>Deny Selected                                                                                                    | 4                             |                                                       |   |                |       |      |      |            |      |                 |
| Pending Review Selected                                                                                                    |                               |                                                       |   |                |       |      |      |            |      |                 |
| Set Requested Selected                                                                                                    |                               |                                                       |   |                |       |      |      |            |      |                 |
| Employee Favorites 5                                                                                                    | Save                          |                                                       |   |                |       |      |      |            |      |                 |
| Add Calendar Add Clocking                                                                                                    |                               |                                                       |   |                |       |      |      |            |      |                 |
| Calc Me Now Monthly View                                                                                                    |                               |                                                       | ^ | Wed 12/01/2021 | 07:30 | 8.00 | REG  | 23-28-1100 | 5319 | >               |
| тся                                                                                                    |                               |                                                       | ^ | Thu 12/02/2021 | 07:30 | 8.00 | REG  | 23-28-1100 | 5319 | >               |
|                                                                                                    |                               |                                                       |   |                |       |      |      |            |      | Revised 1.10.22 |

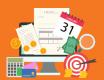

# **Time Card Edits**

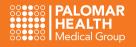

# Adding a Request on Your Employee's Behalf

It is best practice to have your employees enter their own **Clocking** edits (correcting their timecard, adding missed clockings, etc...) and **Calendar** entries (PTO, Bereavement, Jury Duty). When this is not possible, a Timekeeper may enter these requests on the employee's behalf. Remember, you can do anything to your employee's timecard that your employee can do. So... keep it simple!

#### **Calendar Entries**

Add a **Calendar** entry for your employee. Enter in all of the pertinent information (if applicable... leave Cost Center and Job Code blank if the employee is working in their home cost center or main job class) and select **Calc Me Now**.

| Employee Navigator                  | Calendar Save                          |                                                             | -        | Fiel | d Look | Up Valu           | es |
|-------------------------------------|----------------------------------------|-------------------------------------------------------------|----------|------|--------|-------------------|----|
| Employee 2 of 4                     | → <u>General</u> <u>N</u> otes <u></u> | Cost Center                                                 | 4<br>Sun | -    |        | er 2021<br>ed Thu |    |
| lame: <b>PA Test</b><br>Pay Period: | 2 12/27/2021                           |                                                             | 28       |      |        | 1 02              | 03 |
| 11/21/2021 - 12/04/2021 🔹 🗸         | Pay Code*                              | Job Class                                                   | 05       | 06   | 07 0   | 8 09              | 10 |
| My Time Card Search                 | РТОЯ                                   | ✓                                                           | 12       | 13   | 14 1   | 5 16              | 17 |
| Back to Search Results              | Time*                                  |                                                             | 19       | 20   | 21 2   | 2 23              | 24 |
|                                     | Hours/Units*                           | ProTip It's a good idea                                     | 26       | 27   | 28 2   | 9 30              | 31 |
| Employee Favorites                  | 5 8.00                                 | ✓ to add a <b>Note</b> when                                 |          |      | _      | _                 |    |
| Add Calendar Add Clocking           | Amount (Dollars)                       | modifying an employee's timecard. Use the <b>Notes</b> tab. |          |      |        |                   |    |
| Calc Me Now Monthly View            |                                        | timecard, use the <b>Notes</b> tab.                         |          |      |        |                   |    |

#### **Clocking Entries**

Add a **Clocking** entry for your employee. Enter in all of the pertinent information (if applicable) and select **Calc Me Now**.

| Employee Navigator ✓<br>← Employee 2 of 4 →  | Save<br>General Notes   |                                                      | Field I Facility:7 | Look Up Values                                   |
|----------------------------------------------|-------------------------|------------------------------------------------------|--------------------|--------------------------------------------------|
| Employee: 99999992 🖬<br>Name: <b>PA Test</b> | Date*                   | Cost Center                                          | Code               | Description<br>Acute Care Ca                     |
| Pay Period:                                  | 2 11/30/2021            | ✓ 6 20-17-2370 ✓                                     | 1307               | Acute Care Ca<br>Mgr II                          |
| 11/21/2021 - 12/04/2021 🔹 🗸                  | Time*                   | Job Class                                            | 3304               | Chart Abstrac                                    |
| My Time Card Search                          | 3 08:00                 | <ul> <li>✓ 7 3351</li> </ul>                         |                    | Offsite                                          |
| Back to Search Results                       | Special Code 1*         | Override Code                                        | 3323<br>3351       | Scheduling Cle                                   |
| Back to Search Results                       | 4 FC<br>Special Code 2* |                                                      | 3375               | Coding Integri<br>Auditor Inpati                 |
| Employee Favorites                           | 5 PR                    | ProTip It's a good idea                              | 3379               | & Outpatient<br>Lead Rad Tech<br>Intrvntl Platfo |
| Calc Me Now Monthly View                     | Special Code 3*         | 54                                                   | 3411               | Case Mgr LVN                                     |
| TCS                                          | ~<br>Special Code 4*    | to add a <b>Note</b> when<br>modifying an employee's | 3414               | Admin Partne<br>Radiology                        |
|                                              | Special Code 4          | timecard. Use the <b>Notes</b> tab.                  | 3424               | Recept/Scheo                                     |
| Employee Actions 🛛 🗸                         | Special Code 5*         |                                                      | 3445               | Lead Ortho<br>Technician                         |
| Add Message                                  | ~                       |                                                      | 3463               | Mammograph<br>Tech                               |
| Add Pay Period Note Editor Sign Off          |                         |                                                      | 3471               | Radiology<br>Technologist                        |
|                                              | 8 Save                  |                                                      | 3472               | Radiology                                        |

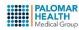

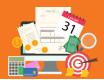

# **Approving Time Cards**

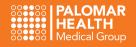

# Before Approving Timecards

- All Critical Exceptions must be cleared in order to process payroll
- All Time Edits should be completed
- Calendar and Clocking Requests should be Approved or Denied (or entered by you on your employee's behalf if necessary)
- Review the employee's **Pay Distributions** (represents the hours that will pass over to Lawson and be paid to the employee)
- It is best practice to have your Employees Sign Off on their timecards prior to approving

#### **Approve from Employee Time Card Screen**

The  $\oslash$  symbol next to the employee's id indicates the employee has been approved.

| action List Actions 🛛 🗸 | Trans     | sactions (List)     |                                         |                      |                     |                             |                                |                        |                    |            |      |               |        |
|-------------------------|-----------|---------------------|-----------------------------------------|----------------------|---------------------|-----------------------------|--------------------------------|------------------------|--------------------|------------|------|---------------|--------|
| prove Selected          |           | Transactions        | Sour                                    | rce Date             | •^                  | Time                        | Hours                          | Code                   | Cost Cente         | r          | Job  | Class         |        |
| elete Selected          |           | TOT:                | ^                                       | Mor                  | 11/22/2021          | 07:30                       | 8.00                           | REG                    | 20-40-2210         |            | 532  | 0             | >      |
| Deny Selected           |           | a contra            | ^                                       | Tue                  | 11/23/2021          | 07:30                       | 8.00                           | REG                    | 20-40-2210         |            | 532  | .0            | >      |
| ng Review Selected      |           |                     | ^                                       | Wed                  | d 11/24/2021        | 07:30                       | 8.00                           | REG                    | 20-40-2210         |            | 532  | 0             | >      |
| equested Selected       |           |                     | ^                                       | Thu                  | 11/25/2021          | 08:00                       | 8.00                           | HOL                    | 20-40-2210         |            | 532  | .0            | >      |
|                         |           |                     | ^                                       | Fri 1                | 11/26/2021          | 07:30                       | 8.00                           | REG                    | 20-40-2210         |            | 532  | .0            | >      |
| ployee Favorites 🛛 🗸    |           |                     | ^                                       | Mor                  | 11/29/2021          | 07:30                       | 8.00                           | REG                    | 20-40-2210         |            | 532  | .0            | >      |
| Now Monthly View        |           |                     | ^                                       | Tue                  | 11/30/2021          | 07:30                       | 8.00                           | REG                    | 20-40-2210         |            | 532  | .0            | >      |
|                         |           |                     | ^                                       | Wed                  | d 12/01/2021        | 07:30                       | 8.00                           | REG                    | 20-40-2210         |            | 532  | .0            | >      |
|                         |           |                     | ^                                       | Thu                  | 12/02/2021          | 07:30                       | 8.00                           | REG                    | 20-40-2210         |            | 532  | .0            | >      |
| ployee Actions 🛛 🗸      |           |                     | ^                                       | Fri 1                | 12/03/2021          | 07:30                       | 8.00                           | REG                    | 20-40-2210         |            | 532  | .0            | >      |
| Pay Period Note         |           |                     |                                         |                      |                     |                             |                                |                        |                    |            |      |               |        |
| rove Time Card          | Y Excep   |                     |                                         |                      |                     | $ \rightarrow $             |                                | ions (Daily Hours)     |                    | al: 80.00  |      |               |        |
| prove Time Card         |           |                     | Description<br>Holiday Benefit was auto | omotically generated | Type<br>Calculation | Created<br>12/11/2021 16:43 | ✓ Cost Center                  | _                      | -                  |            |      |               |        |
|                         |           | andle Selected      | Unhandle Selecter                       |                      | Concuration         | 12/11/2021 10.45            | <u>1</u> 1/21 - 11/27          | 11/ <u>2</u> 8 - 12/04 |                    |            |      |               |        |
| ployee Sections 🛛 🗸     |           |                     |                                         | -                    |                     |                             |                                |                        | 22 23              | 24         |      | 26 27         | Totals |
| al Phones               | > Benefit | it Balances         |                                         |                      |                     |                             | REG <sup>Σ</sup>               |                        | Mo Tu<br>8.00 8.00 | We<br>8.00 |      | Fr Sa<br>8.00 | 32.00  |
| or Distributions        | > Notes   |                     |                                         |                      |                     |                             | HOL <sup>2</sup>               |                        |                    | 01.1       | 8.00 |               | 8.00   |
| ne Card Report          | > Superv  | visors              |                                         |                      |                     |                             | HUL                            |                        |                    |            |      |               |        |
| nsaction Audits         | > Labor ( | Distributions       |                                         |                      |                     |                             | Total Worked                   |                        | 8.00 8.00          | 8.00       | 8.00 | 8.00          | 40.00  |
| nail Addresses          | > Auto L  | Labor Distributions |                                         |                      |                     |                             |                                |                        |                    |            |      |               |        |
|                         |           |                     |                                         |                      |                     |                             |                                |                        |                    |            |      |               |        |
| Bookmarks 🗸 🗸           |           |                     |                                         |                      |                     |                             | <sup>Σ</sup> = Accumulates tov | vard worked hours      | 3                  |            |      |               |        |
| s                       |           |                     |                                         |                      |                     |                             |                                |                        |                    |            |      |               |        |
| Search                  |           |                     |                                         |                      |                     |                             | > Pay Distributio              | ons (Actual Hours      | s) AH: 80.00 To    | tal: 80.00 |      |               |        |

#### Approve from Employee LaborView

Go to **Actions** and select **Employee LaborView** or Go to **Bookmarks** and select **Employee LaborView**. Approve one time card at a time or multiple at once by selecting the appropriate checkbox.

| Actions             | × > 1 | ilter Criteria | 1  |                 |                         |                        |
|---------------------|-------|----------------|----|-----------------|-------------------------|------------------------|
| Approve Time Card   |       | - <i>6</i>     | St | Sup<br>atus Typ | Employee<br>Last Name 🏏 | Employee<br>First Name |
| Unapprove Time Card | -     |                |    | A.M.            | Test                    | Approving Timekeeper   |
|                     |       | <b>4</b>       |    | $\bigotimes$    | Test                    | NP                     |
| Sign Off Un-Sign O  | T (=) | 🍕 🛛 🜽          |    | $\bigotimes$    | Test                    | PA                     |
| borView:            |       |                |    |                 |                         |                        |
| ll Employees        | ~     |                |    |                 |                         |                        |
| y Group Instance:   |       |                |    |                 |                         |                        |
| ll Current          | ~     |                |    |                 |                         |                        |
|                     |       |                |    |                 |                         |                        |
| Bookmarks           | ~     |                |    |                 |                         |                        |
| Delete              | ×     |                |    |                 |                         |                        |
|                     |       |                |    |                 |                         |                        |

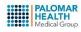

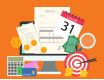

# **Running Reports**

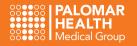

## Report Basics

The **Reports** section displays the reports available within the API Time and Attendance application.

#### **Tips for Running Reports**

- To run a report, click the open folder symbol next to the one you want.
- Enter criteria to meet your report needs, specifically selecting only the necessary departments.
- The **Change Parameters** button is located in the left pane **after** the results display and allows you to change the criteria you ran the report for.
- You can export the report results using the options in the left pane.

#### Home Quick Badge Employee Reports Actions Preferences Help

| All               |            |             |                                                        |                  |                  |
|-------------------|------------|-------------|--------------------------------------------------------|------------------|------------------|
|                   | Audit      | 💙 Audit - A | Audit Reports                                          |                  |                  |
| Custom            | Employee   |             | Name                                                   | When Modified    | When Created     |
|                   | <u> </u>   | = 6         | Edits Made by Supervisor                               | 05/28/2020 17:29 | 11/07/2005 12:29 |
| Historical        | Supervisor |             | Employee Audit Report                                  | 05/28/2020 17:29 | 01/01/2000 00:00 |
| System            |            |             | Employee Audit Report Archive                          | 01/01/2000 00:00 | 01/01/2000 00:00 |
| Time/Attendance   |            |             | TCR Archive                                            | 01/01/2000 00:00 | 01/01/2000 00:00 |
|                   |            | ✓ Custom    | - Custom Reports                                       |                  |                  |
| Bookmarks 🗸 🗸     |            | ~           | Name                                                   | When Modified    | When Created     |
| Bookmarks         |            |             | Custom Historical Request Summary by Organization Unit | 08/23/2021 11:57 | 08/23/2021 11:57 |
| Employee Search   |            |             | Daily Productive Hours Labor Report                    | 06/30/2017 14:57 | 01/23/2014 07:29 |
| mployee LaborView |            |             | Employee Custom Request Summary by Organization Unit   | 06/21/2021 10:30 | 06/21/2021 00:00 |

#### **Common Reports**

- Supervisor Hours by Pay Code
  - ✓ Reports > Time and Attendance > Supervisor Hours by Pay Code
  - Displays employee hours for a specified pay code
- TCR Archive
  - ✓ Reports Audit > TCR Archive
  - Displays employee time card information for a specific pay range (allowing supervisors to view and export information from a previous pay period)
  - Can only be ran in 8 week increments at a time
- Supervisor Employee Note History
  - Displays a list of notes for a specified employee and timeframe
- Supervisor Charge Back Non-Home Employee Detail
  - ✓ Reports > Supervisor > Supervisor Charge Back Non-Home Employee Detail
  - Displays the hours charged to the department for non-home labor distribution employees who worked in that department during a specified date range
- Supervisor Critical Exceptions
  - Lists employees that have critical exceptions on their time card
  - ✓ Critical Exceptions MUST be cleared in order to process payroll
- Supervisor Exceptions Report
  - Lists employees that have warning exceptions on their time card
  - Exceptions should be reviewed and cleared prior to approving timecards
  - Supervisor Employee Listing
    - ✓ Displays list of employees based on specified parameters (ie. Status, Cost Center)

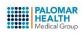

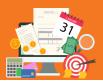

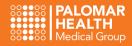

### Forward Your Employees to Another Timekeeper

If you are going on PTO or will be out of the office for a while, you can forward your employees to another Timekeeper, to edit and approve their timecards. You can forward all of your employees to one supervisor or divide your employees among multiple supervisors. If you are forwarding timecards to an employee that reports to you, you will need to forward their timecard to someone else, as employees cannot approve their own timecards.

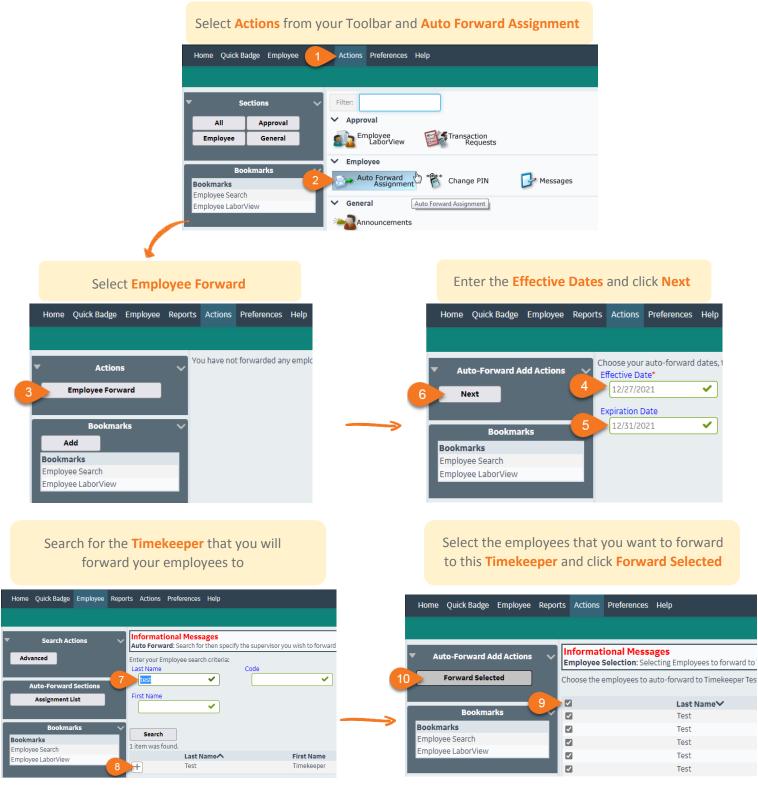